# FHist

.

## Reference Manual

Peter Miller *millerp@canb.auug.org.au* This document describes FHist version 1.10 and was prepared 9 July 2002.

.

This document describing the FHist package, and the FHist package itself, are Copyright © 1991, 1992, 1993, 1994, 1995, 1996, 1997, 1998, 1999, 2000, 2001, 2002 Peter Miller; All rights reserved.

This program is free software; you can redistribute it and/or modify it under the terms of the GNU General Public License as published by the Free Software Foundation; either version 2 of the License, or (at your option) any later version.

This program is distributed in the hope that it will be useful, but WITHOUT ANY WARRANTY; without even the implied warranty of MERCHANTABILITY or FITNESS FOR A PARTICU-LAR PURPOSE. See the GNU General Public License for more details.

You should have received a copy of the GNU General Public License along with this program; if not, write to the Free Software Foundation, Inc., 59 Temple Place, Suite 330, Boston, MA 02111, USA.

#### **NAME**

fhist − file history and comparison tools

Copyright © 1991, 1992, 1993, 1994, 1995, 1996, 1997, 1998, 1999, 2000, 2001, 2002 Peter Miller; All rights reserved.

Portions of this program are Copyright © 1990 David I. Bell.

The *fhist* package is distributed under the terms of the GNU General Public License, see the *LICENSE* section, below, for more information.

#### **DESCRIPTION**

The FHist package contains 3 utilities, a file history tool ''*fhist*'',afile comparison tool ''*fcomp*'', and a file merging tool ''*fmerge*'. All three are bundled together, because they all use the same minimal-difference algorithm.

fhist

Keeps track of versions of a file. It works correctly when given binary files as input. See *fhist*(1) for more information.

fcomp

Compares two versions of a file, usually line-for-line textual comparison. It is capable of comparing two binary files byte-for-byte. See *fcomp*(1) for more information.

fmerge

Merges together edits from two descendants of a file. See *fmerge*(1) for more information.

The history tool presented here, fhist, is a *minimal* history tool. It provides no locking or branching. This can be useful in contexts where the configuration management or change control be being provided by some other tool.

#### **REFERENCES**

This program is based on the algorithm in

*An O(ND) Difference Algorithm and Its Variations*, Eugene W. Myers, TR 85-6, 10-April-1985, Department of Computer Science, The University of Arizona, Tuscon, Arizona 85721.

See also:

*A File Comparison Program*, Webb Miller and Eugene W. Myers, Software Practice and Experience, Volume 15, No. 11, November 1985.

#### **BUILDING**

For complete instructions for host to build these programs, see the *BUILDING* file included in this distribution.

## **ARCHIVE SITE**

The latest version of *fhist* is available on the Web from:

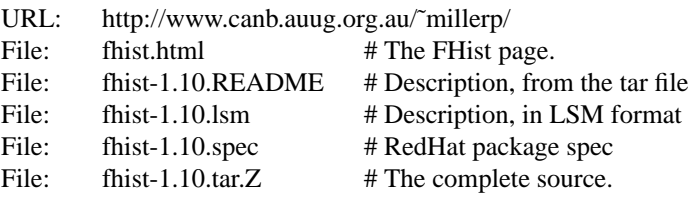

FHist is also carried by sunsite.unc.edu in its Linux archives. You will be able to find FHist on any of its mirrors.

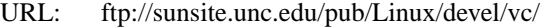

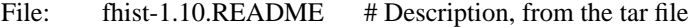

File: fhist-1.10.lsm # Description, in LSM format

- File: fhist-1.10.spec # RedHat package spec
- File: fhist-1.10.tar.Z # The complete source.

This site is extensively mirrored around the world, so look for a copy near you (you will get much better response).

## **COPYRIGHT**

fhist version 1.10.D001

Copyright © 1991, 1992, 1993, 1994, 1995, 1996, 1997, 1998, 1999, 2000, 2001, 2002 Peter Miller; All rights reserved.

This program is derived from a work Copyright © 1990 David I. Bell.

This program is free software; you can redistribute it and/or modify it under the terms of the GNU General Public License as published by the Free Software Foundation; either version 2 of the License, or (at your option) any later version.

This program is distributed in the hope that it will be useful, but WITHOUT ANY WARRANTY; without even the implied warranty of MERCHANTABILITY or FITNESS FOR A PARTICULAR PURPOSE. See the GNU General Public License for more details.

You should have received a copy of the GNU General Public License along with this program; if not, write to the Free Software Foundation, Inc., 59 Temple Place, Suite 330, Boston, MA 02111, USA.

## **AUTHORS**

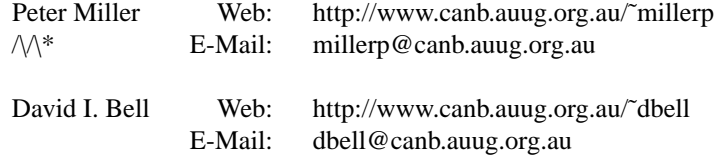

## **RELEASE NOTES**

For excruciating detail, and also acknowledgements of those who generously sent me feedback, please see the *etc/CHANGES.1.10* file included in this distribution.

A number of features and bug fixes have been added to *fhist* with this release. A few of them are detailed here:

#### **Version 1.10**

• Interrupt handling has been improved.

- There is a new *fhist -No\_Keywords* option, used to completely disable keyword substitution.
- Several build problems have been fixed.

## **Version 1.9**

No public release.

#### **Version 1.8**

• There is a new **−BINary** option for the *fcomp*(1) program, which compares binary files a byte at time, printing the results in hexadecimal.

• The *fcomp*(1) program now silently copes with CRLF line terminations.

#### **Version 1.7**

• The *fhist(1) command now has a* **--binary** *option, which may be used to store the history of binary files.*

• The *fhist*(1) command has a new **--make-path** option, which requests that the history directory be created if necessary.

•Abug in *fhist*(1) wich caused a SEGFAULT when you used the **-t** option (extract to terminal) has been fixed.

#### **Version 1.6**

- An RPM spec file has been added to the distribution.
- The code is now more robust about what various UNIX systems return from pathconf().
- •Abug with the ''*fcomp -blank*'' option has been fixed.

#### **Version 1.5**

- Binary files are now detected on input, and the utilities file gracefully with a warning or error message, as appropriate.
- Some buffer over-run bugs have been fixed.
- Several improvements have been made to the portability.

#### **Version 1.4**

• The install and build procedures have been made more robust, and they take note of more of the information provided by GNU Autoconf.

• The error messages have been internationalized, so it is now possible to obtain error messages in your native language. (If you would like to contribute with error message translations, please contact the author.)

• An LSM description has been added, along with a HTML page to present it all nicely at the archive site.

•ARedHat Package Manager spec file has been added, so that a RedHat package can be created. The spec file is in the standard distribution.

#### **Version 1.3**

This version was not distributed at all.

## **Version 1.2**

This version was not distributed very widely.

• The non-standard isblank function is no longer used, it cause too many portability problems.

• The use of pathconf is not more robust for more operating systems.

#### **Version 1.1**

• The *fhist* package now uses a shell script called *configure* to configure itself. This script is generated using the *GNU Autoconf* utility. This should make *fhist* significantly easier to configure, and significantly more portable.

•Abug has been fixed in the conflict reporting of the *fmerge* program. It now correctly opens the conflicts file.

• The *fhist* program now uses *pathconf* (2) to determine file name length limits.

## **NAME**

fhist − file history and comparison tools

Copyright © 1991, 1992, 1993, 1994, 1995, 1996, 1997, 1998, 1999, 2000, 2001, 2002 Peter Miller; All rights reserved.

Portions of this program are Copyright © 1990 David I. Bell.

The *fhist* package is distrributed under the terms of the GNU General Public License, see the *LICENSE* section, below, for more information.

#### **SPACE REQUIREMENTS**

You will need about 600K to unpack and build the *fhist* package. (This is the worst case seen so far, most systems have binaries about 60% as big as this, 400K is more typical.) Your mileage may vary.

#### **BEFORE YOU START**

There are a few pieces of software you may want to fetch and install before you proceed with your installation of cook.

#### GNU Gettext

The *fhist* package has been internationalized. It can now print error messages in any of the supported languages. In order to do this, the GNU Gettext package must be installed *before* you run the configure script as detailed in the next section. This is because the configure script looks for it. On systems which use the GNU C library, version 2.0 or later, there is no need to explictly do this as GNU Gettext is included. Remember to use the GNU Gettext configure *--with-gnu-gettext* option if your system has native gettext tools.

#### GNU Groff

The documentation for the *fhist* package was prepared using the GNU Groff package. This distribution includes full documentation, which may be processed into PostScript or DVI files at install time − if GNU Groff has been installed.

#### GNU Groff patch

There is a patch for GNU Groff available, which gives *groff* (1) and *gsoelim*(1) a **−B***path* option. This adds an include file search path, similar to *cpp*(1). The Makefile assumes this is available. The patch is at http://www.canb.auug.org.au/˜millerp/groff-1.11a.patch or its mirrors.

- Bison If your operating system does not have a native *yacc*(1) you will need to fetch and install GNU Bison in order to build the *fhist* package.
- GCC You may also want to consider fetching and installing the GNU C Compiler if you have not done so already. This is not essential.

The GNU FTP archives may be found at  $prep.a.i.mit.edu$ , and are mirrored around the world.

## **SITE CONFIGURATION**

The **fhist** package is configured using the *configure* shell script included in this distribution.

The *configure* shell script attempts to guess correct values for various system-dependent variables used during compilation, and creates the *Makefile* and *common/config.h* files. It also creates a shell script *config.status* that you can run in the future to recreate the current configuration.

Normally, you just *cd* to the directory containing *fhist*'s source code and type

% **./configure** *...lots of output...* %

If you're using *csh* on an old version of System V, you might need to type

```
% sh configure
```
*...lots of output...* %

instead to prevent *csh* from trying to execute *configure* itself.

Running *configure* takes a minute or two. While it is running, it prints some messages that tell what it is doing. If you don't want to see the messages, run *configure* with its standard output redirected to */dev/null*; for example,

```
% ./configure > /dev/null
%
```
By default, *configure* will arrange for the *make install* command to install the **fhist** package's files in */usr/local/bin* and */usr/local/man*. You can specify an installation prefix other than */usr/local* by giving *configure* the option --prefix=*PATH*.

You can specify separate installation prefixes for architecture-specific files and architecture-independent files. If you give *configure* the option --exec-prefix=*PA TH* the **fhist** package will use *PA TH* as the prefix for installing programs and libraries. Data files and documentation will still use the regular prefix. Normally, all files are installed using the same prefix.

*configure* ignores any other arguments that you give it.

On systems that require unusual options for compilation or linking that the *fhist* package's *configure* script does not know about, you can give *configure* initial values for variables by setting them in the environment. In Bourne-compatible shells, you can do that on the command line like this:

\$ **CC='gcc -traditional' LIBS=-lposix ./configure** *...lots of output...*

\$

Here are the *make* variables that you might want to override with environment variables when running *configure*.

Variable: CC

C compiler program. The default is *cc*.

Variable: INSTALL

Program to use to install files. The default is *install* if you have it, *cp* otherwise.

Variable: LIBS

Libraries to link with, in the form  $-1$ *foo*  $-1$ *bar*. The *configure* script will append to this, rather than replace it.

If you need to do unusual things to compile the package, the author encourages you to figure out how *configure* could check whether to do them, and mail diffs or instructions to the author so that they can be included in the next release.

## **BUILDING FHIST**

All you should need to do is use the

% **make** *...lots of output...* %

command and wait. When this finishes you should see a directory called *bin* containing four files: *fcomp*, *fhist*, *fmerge* and *txt2c*.

**fcomp** The *fcomp* program is user to compare two text files.

**fhist** The *fhist* program is used to maintain and edit history of a text file.

**fmerge** The *fmerge* program is used to merge together edits from two descendants of a file.

**txt2c** The *txt2c* program is a utility used to build the *fhist* package; it is not intended for general use and should not be installed.

You can remove the program binaries and object files from the source directory by using the

% **make clean** *...lots of output...*  $\approx$ 

command. To remove all of the above files, and also remove the *Makefile* and *common/config.h* and *config.status* files, use the

% **make distclean**

*...lots of output...*

%

command.

The file *etc/configure.in* is used to create *configure* by a GNU program called *autoconf*. You only need to know this if you want to regenerate *configure* using a newer version of *autoconf*.

## **TESTING FHIST**

The *fhist* package is accompanied by a test suite. To run this test suite, use the following command:

% **make sure** *...lots of output...* %

This is successful if the last line of the test output reads "Passed All Tests".

Please let the author know if any of the tests fail, and why if you can work that out.

## **INSTALLING FHIST**

As explained in the *SITE CONFIGURATION* section, above, the *fhist* package is installed under the */usr/local* tree by default. Use the --prefix=*PA TH* option to *configure* if you want some other path.

All that is required to install the *fhist* package is to use the

% **make install** *...lots of output...* %

command. Control of the directories used may be found in the first few lines of the *Makefile* file if you want to bypass the *configure* script.

The above procedure assumes that the *soelim*(1) command is somewhere in the command search *PATH*. The *soelim*(1) command is available as part of the *GNU Roff* package, mentioned previously in the *PRINTED MANUALS* section. If you don't have it, but you do have the *cook* package, then a link from *roffpp* to *soelim* will also work.

The above procedure also assumes that the *\$(prefix)/man/man1* and *\$(prefix)/man/man5* directories already exist. If they do not, you will need to *mkdir* them manually.

## **PRINTED MANUALS**

The easiest way to get copies of the manuals is to get the *fhist.1.10.pdf* file from the archive site. This is an Adobe AcroRead file containing the Reference Manual, which contains the README file, the BUILDING file and internationalization notes, as well as all of the manual pages for all of the commands.

This distribution contains the sources to all of the documentation for *fhist*. The author used the GNU groff package and a postscript printer to prepare the documentation. If you do not have this software, you will need to substitute commands appropriate to your site.

If you have the GNU Groff package installed *before* you run the *configure* script, the *Makefile* will contain instructions for constructing the documentation. If you already used the *make* command, above, this has already been done. The following command

**%** make doc

*...lots of output...* **%**

can be used to do this explicitly, if you managed to get to this point without doing it. Please note that there may be some warnings from groff, particularly about missing fonts, particularly for the .txt files; this is normal.

Once the documents have been formatted, you only need to print them. The following command

**%** lpr lib/en/reference.ps **%**

will print the English PostScript version of the Reference Manual. Watch the *make* output to see what other versions are available.

## **COPYRIGHT**

fhist version 1.10.D001

Copyright © 1991, 1992, 1993, 1994, 1995, 1996, 1997, 1998, 1999, 2000, 2001, 2002 Peter Miller; All rights reserved.

This program is derived from a work Copyright © 1990 David I. Bell.

This program is free software; you can redistribute it and/or modify it under the terms of the GNU General Public License as published by the Free Software Foundation; either version 2 of the License, or (at your option) any later version.

This program is distributed in the hope that it will be useful, but WITHOUT ANY WARRANTY; without even the implied warranty of MERCHANTABILITY or FITNESS FOR A PARTICULAR PURPOSE. See the GNU General Public License for more details.

You should have received a copy of the GNU General Public License along with this program; if not, write to the Free Software Foundation, Inc., 59 Temple Place, Suite 330, Boston, MA 02111, USA.

## **AUTHORS**

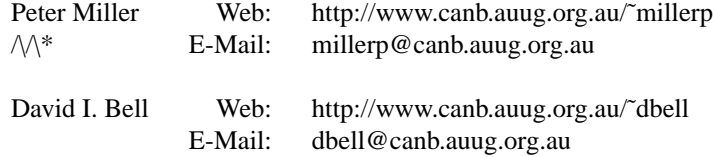

## **NAME**

Internationalization

#### **DESCRIPTION**

The FHist package has gone international; it can now speak many languages. This is accomplished by using the GNU Gettext library and utilities. In order to do this, is is necessary to install GNU Gettext prior to configuring, making and installing the FHist package, as described in the *BUILDING* file.

#### **Internationalization**

This is the process of identifying all of the error messages in the source code, and providing error message catalogues in a variety of languages. The error message identification was performed by the FHist package's author, and the various GNU translation teams provided the translations. Users of the FHist package do not need to do anything to internationalize it, this has already been done.

#### **Localization**

The programs in the FHist package are "localizable" when properly installed; the programs they contain can be made to speak your own native language.

By default, the FHist package will be installed to allow translation of messages. It will automatically detect whether the system provides a usable 'gettext' function.

## **INSTRUCTIONS FOR USERS**

As a user, if your language has been installed for this package, you only have to set the 'LANG' environment variable to the appropriate ISO 639 two-letter code prior to using the programs in the package. For example, let's suppose that you speak German. At the shell prompt, merely execute

setenv LANG de

(in 'csh'), or

LANG=de; export LANG

(in 'sh'). This can be done from your *.cshrc* or *.profile* file, setting this automatically each time you login.

An operating system might already offer message localization for many of its programs, while other programs have been installed locally with the full capabilities of GNU Gettext. Using the GNU Gettext extended syntax for the 'LANG' environment variable may break the localization of already available through the operating system. In this case, users should set both the 'LANGUAGE' and 'LANG' environment variables, as programs using GNU Gettext give preference to the 'LANGUAGE' environment variable.

For example, some Swedish users would rather read translations in German when Swedish is not available. This is easily accomplished by setting 'LANGUAGE' to 'sv:de' while leaving 'LANG' set to 'sv'.

## **DIRECTORY STRUCTURE**

All files which may require translation are located below the *lib* directory of the source distribution. It is organized as one directory below *lib* for each localization. Localizations include all documentation as well as the error messages.

#### **Localization Directory Names**

Each localization is contained in a sub-directory of the *lib* directory, with a unique name. Each localization sub-directory has a name of the form:

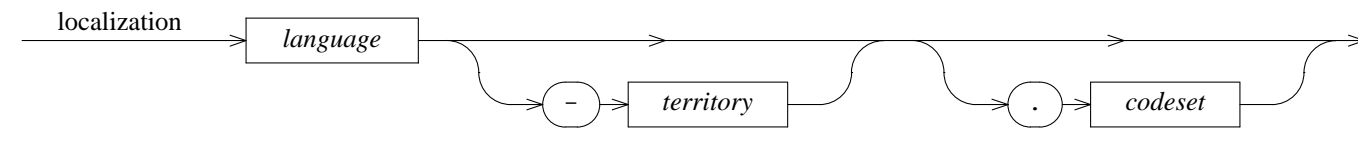

- *language* is one of the 2-letter names from the ISO 639 standard. See *http://www.ics.uci.edu/pub/ietf/ http/related/iso639.txt* for a list.
- *territory* is one of the 2-letter country codes from the ISO 3166 standard. See *ftp://rs.internic.net/ netinfo/iso3166-countrycodes* for a list.
- *codeset* is one of the codeset names defined in RFC 1345. This simplifies the task of moving localizations between charsets, because GNU Recode understands them. See

*http://info.internet.isi.edu/1s/in-notes/rfc/files/rfc1345.txt* for a list.

Here are some examples of localization names:

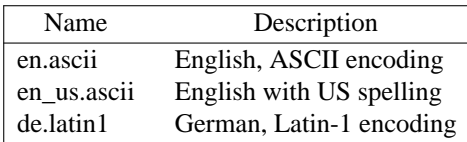

#### **Localization Directory Contents**

Each localization sub-directory in turn contains sub-directories. These are:

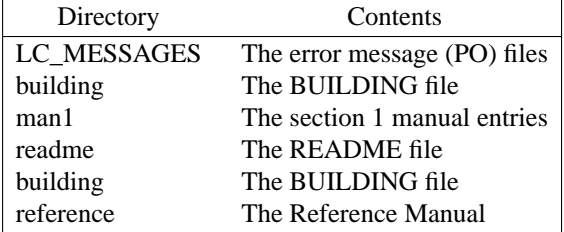

The structure is identical below each of the localization directories. The sub-directories of all localizations will have the same names.

## **INSTRUCTIONS FOR TRANSLATORS**

When translating the error messages, all of the substitutions described in *cook\_sub*(5) are also available. Substitution variable names and function names may be abbreviated, in the same way that command line options are abbreviated, but abbreviation should probably be avoided. Substitution names will *never* be internationalized, otherwise the substitutions will stop working, Catch-22.

While FHist was written by an English speaker, the English localization is necessary, to translate the ''terse programmer'' style error messages into something more user friendly.

Messages which include command line options need to leave the command line options untranslated, because they are not yet internationalized, though they may be one day.

Each LC\_MESSAGES directory within each localization contains a number of PO files. There is one for each program in the FHist package, plus one called common.po containing messages common to all of them. The MO file for each program is generated by naming the program specific PO file and also the common PO file.

## **NAME**

fcomp − file compare

## **SYNOPSIS**

**fcomp** [ *option*... ] *filename1 filename2*

#### **fcomp -Help**

#### **fcomp -VERSion**

#### **DESCRIPTION**

The *fcomp* program is used to compare text files, similar to the *diff* (1) program. Its advantage is that it always produces minimal differences, and so will never mis-sync when comparing files. Its disadvantage is that it runs slower due to the extra work required to produce optimal differences. However, for files differing by less than a few thousand lines, its performance is adequate. The algorithms used by this utility are also used by the *fhist*(1) program in order to produce the edit history.

To compare file *old* to file *new*, the command:

fcomp old new

would be used. This gives the differences involved in converting **from** file *old* **to** file *new*. This is analogous to the use of the *cp*(1) command. Either the *old* or *new* file may be a directory, in which case the comparison is done to the file in the directory with the same name as the other file. An error is given if *old* and *new* are both directories.

#### **OPTIONS**

The following options are understood:

#### **-BINary**

This option may be used to compare binary files on a byte-for-byte basis. (Each byte is treated as a ''line'' by the algorithm.) Byte values are displayed in hexadecimal, as are the addresses. Note: this is different behaviour to the *fhist*(1) option of the same name.

#### **-Blank**

Ignore blank lines in the input files.

#### **-Context** *number*

This specifies the number of lines of "context" which is displayed. This shows the specified number of lines before and after the actual lines being changed. This is useful to locate and identify the line which is actually being changed, when there are many identical copies of the line in the file.

#### **-Edit**

Output an edit script which is machine readable.

#### **-Failures** *number*

This stops the comparison if the number of changes exceeds the specified number. Each change is a delete or insert of a single line. This is useful when you are not interested in the results when the files are totally different. Another use is a quick check to see if two files are identical, by using a value of zero.

#### **-Help**

Give some help on how to use the *fcomp* program.

**-Join** *number*

This merges together lines which have changed, if they are separated by up to the specified number of unchanged lines. This makes a change look bigger, but reduces the "choppiness" of the output by showing fewer regions being changed. This is particularly effective to suppress worthless matchings of single blank lines or comment beginning and ending lines. A useful value for this option is 3 or so.

#### **-Matching**

Output matching lines, rather then changed lines.

#### **-Number**

This outputs the line numbers at the left edge of the output. This isn't normally needed, since the line numbers are displayed in the comment line preceding the lines being displayed. Not outputting the line numbers prevents the terminal from needlessly scrolling for long lines.

#### **-Output** *filename*

Send the output to this file, rather than the standard output.

#### **-Quiet**

Output only a quick summary of changes needed.

#### **-Spaces**

This option ignores differences in the number of spaces in the two lines. That is, two or more adjacent spaces are handled as a single space. Spaces at the beginning or end of a line are totally ignored.

#### **-Upcase**

Uppercase lines before comparing.

#### **-VERSion**

Show what version of *fcomp* is running.

#### **-What**

This outputs all of both files together, showing what happened to each line of the first file in order to change to the line in the second file. This output is in "change bar" format, where inserted lines begin with **|+**, deleted lines begin with **|-**, and unchanged lines begin with spaces. The presence of the vertical bar makes it easy to search for the changed lines.

All options may be abbreviated; the abbreviation is documented as the upper case letters, all lower case letters and underscores (\_) are optional. You must use consecutive sequences of optional letters.

All options are case insensitive, you may type them in upper case or lower case or a combination of both, case is not important.

For example: the arguments "-help, "-HELP" and "-h" are all interpreted to mean the **-Help** option. The argument "-hlp" will not be understood, because consecutive optional characters were not supplied.

Options and other command line arguments may be mixed arbitrarily on the command line.

The GNU long option names are understood. Since all option names for *fcomp* are long, this means ignoring the extra leading '-'. The "**--***option***=***value*" convention is also understood.

#### **FILE NAME EXPANSION**

As a convenience, if a pathname begins with a period and a environment variable exists with that name, then the value of the environment variable will be used as the actual pathname. For example, if a environment variable of *.FOO* has the value *this.is.a.long.name*, then the command

fcomp -o .FOO

is actually equivilant to the command

fcomp -o this.is.a.long.name

If you want to prevent the expansion of a pathname which begins with a period, then you can use an alternate form for the pathname, as in:

fcomp -o ./.FOO

## **BINARY FILES**

In general, fcomp can handle all text files you throw at it, even international text with unusual encodings. However, fcomp is *unable* to cope elegantly with files which contain the NUL character.

The *fcomp*(1) program simply prints a warning, and continues, you need to know that it converts NUL characters into an 0x80 value before performing the comparison.

The *fmerge*(1) program also converts the NUL character to an 0x80 value before merging, after a warning, and any output file will contain this value, rather than the original NUL character.

The *fhist*(1) program, however, generates a fatal error if any input file contains NUL characters. This is intended to protect your source files for unintentional corruption. Use **--BINary** for files which absolutely must contain NUL characters.

#### **EXIT STATUS**

The *fcomp* program will exit with a status of 1 on any error. The *fcomp* program will only exit with a status of 0 if there are no errors.

## **REFERENCES**

This program is based on the algorithm in

*An O(ND) Difference Algorithm and Its Variations*, Eugene W. Myers, TR 85-6, 10-April-1985, Department of Computer Science, The University of Arizona, Tuscon, Arizona 85721.

See also:

*A File Comparison Program*, Webb Miller and Eugene W. Myers, Software Practice and Experience, Volume 15, No. 11, November 1985.

#### **COPYRIGHT**

fcomp version 1.10.D001

Copyright © 1991, 1992, 1993, 1994, 1995, 1996, 1997, 1998, 1999, 2000, 2001, 2002 Peter Miller; All rights reserved.

This program is derived from a work Copyright © 1990 David I. Bell.

This program is free software; you can redistribute it and/or modify it under the terms of the GNU General Public License as published by the Free Software Foundation; either version 2 of the License, or (at your option) any later version.

This program is distributed in the hope that it will be useful, but WITHOUT ANY WARRANTY; without even the implied warranty of MERCHANTABILITY or FITNESS FOR A PARTICULAR PURPOSE. See the GNU General Public License for more details.

You should have received a copy of the GNU General Public License along with this program; if not, write to the Free Software Foundation, Inc., 59 Temple Place, Suite 330, Boston, MA 02111, USA.

#### **AUTHORS**

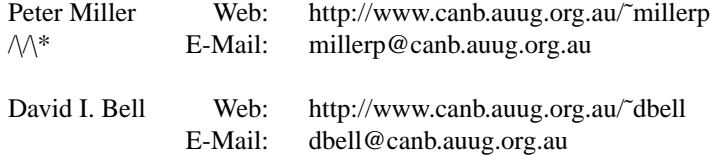

#### **NAME**

fhist − file history

## **SYNOPSIS**

**fhist** *filename*... *option*...

#### **fhist -Help**

#### **fhist -VERSion**

#### **DESCRIPTION**

The *fhist* program is used to keep track of the successive versions of a file. Using this program, you can remember all of your changes to a file, and get back any one of the old versions. The uses of this ability are:

- 1. You can make a series of tentative edits to the file, and if necessary back up to the last "good" edit.
- 2. You can delete old subroutines and code from your file which are obsolete, but still be able to get them back in the future in case a need for them arises.
- 3. You can compare two versions of the file to see how you fixed some old problem, so that you can check up on the correctness of the fix at a later date.
- 4. You get a record of your remarks for each version, so that you can quickly know what bugs were fixed, and what features were implemented.
- 5. The date the file was last edited can be automatically stored in the file.

The *fhist* program manipulates modules. A module is simply any text file that you are interested in keeping versions of. For example, a source file *doit.c* is a module, and so is a documentation file *howto.doc*. The module name includes the suffix of the file (as in the above examples). However, pathnames are not part of a module name, so that */usr/dbell/bar.c* cannot be a legal module name. A module name is limited to 12 characters since the *fhist* program needs two extra characters for its own purpose.

#### **Keyword Substitution**

It is possible to have information about the state of the file inserted into the file. See the **−Modify** and **−No-Keywords** options, below, for more infromation.

## **OPTIONS**

The following options are understood:

#### **-Path** *pathname*

Modules are stored in a directory, called the module storage directory. The default directory is *FHIST*, and therefore is located relative to your current directory. This is convenient when you are in a directory containing many modules, and you want a local storage directory to contain just those modules. If you use the **-p** option, then you can locate the storage directory anywhere you choose. This is useful if you choose to have a common storage directory for all of your files, independent of where they actually are used.

The files inside of the storage directory should not be changed by you. Doing so will probably corrupt your edit history, causing errors when you extract old revisions. For your information, though, each module is stored as two files in the directory. The one with the *.s* suffix is a copy of the newest version of the module, with one extra line at the beginning. The one with the *.e* suffix is the edit history of the module, and contains the information needed to extract previous revisions of the module. Thus if the edit history is ever corrupted, you will at least have the most recent version of the module.

#### **-MaKe\_Path**

This option may be used to request that the path directory be created automatically if it does not yet exist. This works for both the directory specified by the -Path option, and for the default. Intermediate directories will also be created if necessary.

#### **-BINary**

This option may be used to specify that the file is binary, that it may contain NUL characters. It is essential that you have consistent presence or absence of the **-BINary** option for each file when combined with the **-CReate**, **-Update**, **-Conditional\_Update** and **-Extract** options. Failure to do so will produce inconsistent results. Note: this is different behaviour to the *fcomp*(1) option of the same name. Note: the **−BINary** option does *not* imply the **−No-Keywords** option.

#### **-CReate**

To use the *fhist* program for the first time, you need to create your storage directory. Therefore, *cd* to the directory where you want it to be, which is probably the directory containing the modules you want to save the revisions of. Then create the directory *FHIST* (or some other name if you don't want to use the default name).

To start using a module under *fhist*, you must first use the **-CReate** option. This creates the initial edit for that module in the storage directory, with the contents of the specified module as the initial edit. Thus, if you have a source file *prog.c*, then the command:

fhist prog.c -create

creates the initial edit of the module. As part of this process, you are asked to provide remarks about the file. These remarks can be seen later using the **-List** option (described below). After the remarks have been typed, the contents of the file are then saved. You can then delete the file *prog.c* if desired, and *fhist* would be able to recreate it later. Or you can leave it there as the working copy of the module.

The **-CReate** option may be combined with the **-Update** or **-Conditional\_Update** options to create the file if required.

#### **-Update**

To save another revision of the module, you use the **-Update** option. This updates the files in the storage directory to include the latest changes. Remarks are again asked for so that you can document why you made this edit. Thus, to continue the example, after editing *prog.c*, the command: fhist prog.c -u

will save the changes as a new edit. This command compares the newest version of the module to the previous version, saves the differences in the *.e* file, and copies the new source to the *.s* file. At this point, you can once again delete the *prog.c* file if desired, and later get back either of the two versions of the program.

The *fhist* program handles quota or disk full problems during a create or update operation without damage occurring to the edit history files. If an edit cannot be completed because of such problems, the edit is backed out completely, and you will get an error message about the disk problem. There is no need for any error recovery in this case, other than retrying the update when more disk space is available. The *fhist* program also disables signals during the critical file operations, so you do not have to worry about damaging the edit history files because of attempts to quit out of the program.

The **-CReate** option may be combined with the **-Update** or **-Conditional\_Update** options to create the file if required.

#### **-Input** *filename*

In either the **-CReate** or **-Update** options, the file containing the new version of the module defaults to the same name as the module. In the example, the module *prog.c* was created and updated from the data in the file *prog.c*. When you wish the data to come from some other file, you can use the **-Input** option, which specifies the input file to use for the data. For example, if you wanted to update *prog.c*, but from a filename called *newprog.c*, then the command:

#### fhist prog.c -u -i newprog.c

would save a new revision of module *prog.c*, but with the data that was in the file *newprog.c*. In this case, the file *prog.c* does not have to exist, and isn't referenced even if it did exist. Again, once the update is complete, you could delete the *newprog.c* file if desired and then later you can retrieve its contents.

#### **-Remarks**

Remarks can be read from a file instead of from the terminal. The **-Remarks** option can be used to specify a file name containing the remarks. If there is no file name following the **-Remarks** option, then no remarks at all are used. The command:

fhist prog.c -u -r

would create a new revision of *prog.c* without asking for or saving any remarks about the edit.

#### **-Extract** [ *edit* ]

To retrieve a previous revision of a module, you specify the name of the module and use the **-Extract** option to specify the edit number you want retrieved. Edit numbers are assigned sequentially starting with 1. Thus the initial version of the module has edit number 1, the first revision has edit number 2, and so on until the latest revision. If the **-Extract** option is not used, or if no edit number is supplied for it, then the latest edit number is extracted. Therefore, this is the default action if no options at all are specified.

Edit numbers can also be zero, negative, or be a name with an optional offset. The number zero represents the latest edit number, and negative numbers indicate edit numbers backwards from the latest edit number. Edit names represent edit numbers whose name had been set by using the **-Name** option. For example, if edit number 10 was associated with the name *foo*, then the edit name *foo* represents 10, *foo-4* represents edit number6, and *foo+2* represents edit number 12. The special reserved names *oldest* and *newest* refer to the oldest and newest versions of the module in the edit history.

As an example of retrievals, assume that you have saved ten versions of the module *prog.c.* The following commands will then extract the versions of the file with the specified edit numbers:

```
fhist prog.c
```
version 10 (the latest)

```
fhist prog.c -e 9
```
version 9 (the version just prior)

fhist prog.c -e oldest version 1 (the oldest version)

fhist prog.c -e -2 version 8 (latest version - 2)

The output filename is again defaulted to the module name. So when the module *prog.c* is extracted, the specified version of the module is written to the *prog.c* file.

In order to prevent accidental overwriting of a file, the *fhist* program will by default ask you if overwriting is permitted if that would occur. A common mistake is to edit *prog.c*, and then try to update the module, but forget to specify the **-u** option. Then the *fhist* program would try to extract the newest version of the module, and thus overwrite the file with the new changes. Asking the question allows you to notice your mistake, and prevent the overwriting.

#### **-Output** *filename*

You can change the output filename using the **-Output** option. Thus, the command:

fhist prog.c -o newprog.c

will extract the latest version of the module *prog.c*, and put it into the file *newprog.c*. Once again, the file "prog.c" is ignored, whether or not it existed.

#### **-Force\_Write**

This option will force overwriting of the file, thus never asking you if overwriting is permitted. This is often useful in shell scripts, or when you are *sure* that you want to overwrite any existing file.

#### **-No\_Write**

This option is the no-overwrite option, and will cause any existing files to *not* be overwritten, again without asking you. This is useful if you already have some of the modules in your directory, and you want to extract the rest of the modules without overwriting the ones you already have. Specifying both **-Fore\_Write** and **-No\_Write** is an error.

#### **-Terminal** [ *edit* ]

This option is used to output an extracted module to the standard output, instead of writing it to a file. This is useful in order to view the beginning of a version of the file. This can be interrupted if you do not want to see the whole file.

#### **-Modify** *number*

When extracting a file, the *fhist* program looks for and updates special character sequences in the first few lines of the file. These special sequences are used for documentation purposes, such as describing the edit number the file is from. For speed of extraction and updating, these sequences are usually limited to the first 25 lines of the file, since the *fhist* program then does not have to examine the entire file. The **-Modify** option can be used to change the number of lines to be modified from the default value of 25. Specifying zero totally disables the special character sequences, whereas specifying a very large number will cause the sequences to be checked for each line of the file (and thus slow the *fhist* program down).

Each special sequence is of the form **[# keyword value, keyword value, ..., keyword value #] ,** where each *keyword* describes an item, and each *value* is the value for the preceding keyword. The keywords can be in upper or lower case, or both. The single space following the **[#**, following each comma, and preceding the **#]** must be present. If the sequence is wrong, an unknown keyword is used, the line is longer than 200 characters, or more than four keywords are used, then the whole line will not be changed. The current keywords which can be used are the following:

- edit The edit number
- date The date that the edit was created
- user The user name of the user who created the edit
- module The module name

/\*

/\*

In order to use this special character sequence, you simply insert it into your module inside of a comment (within the first few lines). When this is done, the value parts of the sequence can be null. For example, if you want to put a special sequence into a program called *delete.c*, then you could edit the first few lines as follows:

\* Delete - program to delete files  $*$  [# Edit, Date #] \*/

When an extract is done, the proper edit number and date are automatically inserted as the new values. Thus, if you extract edit 23 of the module *delete.c* which had been created on 8 August 89, then the resulting file would begin:

\* Delete - program to delete files \* [# Edit 23, Date 8-Aug-89 #] \*/

When updating a module, it is never necessary to edit these sequences, as any old values will be removed and replaced with the new ones. Also, when using the **-d** or **-du** options (described below), lines with these sequences compare as if the values were null, and thus will not cause spurious differences.

During an update, the special character sequences are read and any edit value found is compared against the current edit number of the module. If they differ, then the update fails. This provides an interlock check for the case of two users extracting the same version of a file, editing it, and then both updating it without knowledge of each other. In this case, the second user would fail, and then he can merge his edits with the previous user's edit and then retry the update. This checking is disabled if there is no special character sequence containing the edit keyword, the edit number value is null, or if the **-Forced\_Update** option is used to indicate that the check is not

#### needed.

**−No\_Keywords**

This option may be used to disable the use of the keyword special character sequences described above. Text containing keyword sequences is treated as plain text. Note: the **−No\_Keywords** option does *not* imply the **−BINary** option.

**-Name** *string*

This option is used to associate a name for the newest version of a module. It can be given along with the **-CReate**, **-Update**, or **-Difference\_Update** options, to specify a name for the new version of the module. It can also be given by itself in order to specify a name for the newest version of a module. Each edit number can have many names associated with it, so this will not remove any previously defined name for the edit. This option is useful to correlate many modules together. For example, when a new version of a program is ready to be released, you could give each module of the program the same name *release1*. Then in the future, you can recreate the sources making up that release by extracting the edits with the name *release1* for every module. Edit names cannot begin with a digit, and cannot contain plus or minus signs. These rules prevent ambiguous parsing of edit numbers for the **-Extract**, **-Terminal**, **-ALL**, and **-List** options.

```
-List [ edit1 [ edit2 ]]
```
This option prints a list of edits for the module, giving the user name, date, user remarks, and names specified for the edits. If no edit number is supplied, then all edits are printed in reverse order. If a single edit number is supplied, then only that edit number is printed. If two edit numbers are supplied, then all edits in the specified range are printed. The output from this option defaults to the terminal. You can use the **-Output** option to save the results to a file.

**-Difference** [ *edit1* [ *edit2* ]]

This option is used to display the differences between two versions of a module, or a file and a version of a module. There are three modes for this action, depending on how many edit numbers are supplied. These modes are illustrated by the following examples:

fhist foo.c -d

Compare latest version against file "foo.c"

fhist foo.c -d 3

Compare version 3 against file "foo.c"

fhist foo.c -d 3 4

Compare version 3 against version 4

This option accepts the **-Input** option to specify the file to be compared. When using the **-Difference** option, the output defaults to the terminal. Therefore, you must use **-Output** if you wish the differences saved toafile. Using **-Quick** with **-Difference** will only output a quick summary of the changes, instead of the detailed changes. This summary only supplies the number of lines inserted, deleted, and unchanged between the files. Using **-What** with **-Difference** will display all of both files, showing in detail what the differences are using change bars.

The **-Difference** option may need to write one or two temporary files in order to extract old versions of a module to be compared. These files have names like *T\$n\_nnn .* They are deleted again just before differences are output, so that stopping the output before it is complete will not leave these files around. The temporary files are usually written to the current directory. If this is not reasonable because of permission or quota problems, then you can specify the directory for writing the temporary files into. This is done by defining the *TMPDIR* environment variable to be the path of the directory.

#### **-Difference\_Update**

This option combines the effects of the **-Difference** and **-Update** options. It displays the differences between a file and the latest version of a module. If there are any differences, it then proceeds to perform an update of the module with that file, asking for remarks as usual. This option is very useful when used with wildcarded module names. Then you can update just those modules which were changed by an edit session, and see the changes for each module before typing the appropriate remark for each module.

You may specify both of the **-Difference** and **-Update** options, or you may use this option. The results are identical.

## **-Conditional\_Update**

This option conditionally updates a module. That is, it will only do an update if there are any differences between a file and the latest version of a module. This is convenient when related changes are made to many modules in a directory, and one command using wildcards can update just those modules that were changed.

The **-CReate** option may be combined with the **-Update** or **-Conditional\_Update** options to create the file if required.

#### **-CLean**

This option is used to remove files which match the newest versions of modules. If a file exists which matches the newest version of a module, then the file is deleted, otherwise it is kept. This option is used to clean up a work directory after building a new version of a product. This option is especially useful when used with the **-ALL** option. It will also accept the **-Input** option to specify a directory containing the files to be cleaned.

#### **-CHeck**

This option is used to find out if a file does not match the latest version of a module. If so, a message is given. If the file does match, no output occurs. This option is thus useful to determine which files have been modified and in need of updating. The **-ALL** option is defaulted for this option, since it is usually used for all modules. For example,

fhist -CHeck

will report on all files which are different than the latest modules. If **-Quick** is specified, then the output will consist of the module names with no other output. This is useful for the backquote operator in shell scripts for referencing the modules which are out of date. The **-CHeck** option will also accept the **-Input** option.

#### **-PRune** *edit*

This option is used to permanently remove early edits from an edit history. This is useful if you wish to cut down on the amount of disk space taken by an edit history file, or when you want to start another release of a file, and want a copy of the edit history file for that new release. The option takes an edit number to preserve, and all edits in the edit history file before that edit are deleted, and can no longer be referenced. For example, to keep only the current edit plus the previous 10 edits of the module *file*, you could use the command:

fhist file -prune -10

Since the **-PRune** option is unrecoverable (unless backup files are available), the *fhist* program asks the user to verify that the prune is really wanted. The **-Forced\_Update** option can be used to bypass this verification.

#### **-ALL**

This option can be used with any of the action options. It means perform the operation for all modules in the module storage directory. Alternatively, you can specify multiple module names on the command line, and the actions will be performed with those modules. You cannot specify both **-ALL** and module names.

When using multiple modules or the **-ALL** option, the **-Input** and **-Output** options have a slightly different meaning. In these cases, the **-Input** and **-Output** arguments are a directory name which contains filenames with the same name as the module names. If the argument is not a directory, then an error is given. This feature is useful for example, to extract all the modules and place them into some remote directory, as in:

#### fhist -all -e -o tempdir

You should be careful when specifying numeric edit numbers for multiple modules. Most probably, a particular edit number is not appropriate for multiple modules, since changes corresponding to a particular edit number are not usually related. Using named edits avoids these problems. As an example, if you wanted to extract every module which had an edit that was named  $rev3$ , then you could use the command:

fhist -all -e rev3

Some other useful examples of commands which use multiple modules are:

fhist \*.c -create fhist -check -all fhist -cu -all

#### **-Verbose**

This option can be specified with any other action, and outputs status information about the progress of the action. This is useful for debugging of problems, or just for amusement when the system is slow or a large file is being processed. It accepts a numeric argument to indicate the verbosity for output. The levels are as follows:

- 0 No output at all (except for errors).
- 1 Single-line output describing action (default).
- 2 Detailed status as action proceeds.

#### **-Help**

Give some help on how to use the *fhist* program.

#### **-VERSion**

Show what version of *fhist* is running.

All options may be abbreviated; the abbreviation is documented as the upper case letters, all lower case letters and underscores (\_) are optional. You must use consecutive sequences of optional letters.

All options are case insensitive, you may type them in upper case or lower case or a combination of both, case is not important.

For example: the arguments "-help, "-HELP" and "-h" are all interpreted to mean the **-Help** option. The argument "-hlp" will not be understood, because consecutive optional characters were not supplied.

Options and other command line arguments may be mixed arbitrarily on the command line.

The GNU long option names are understood. Since all option names for *fhist* are long, this means ignoring the extra leading '-'. The "**--***option***=***value*" convention is also understood.

#### **FILE NAME EXPANSION**

As a convenience, if a pathname begins with a period and a environment variable exists with that name, then the value of the environment variable will be used as the actual pathname. For example, if a environment variable of *.FOO* has the value *this.is.a.long.name*, then the command

#### fhist -o .FOO

is actually equivilant to the command

fhist -o this.is.a.long.name

If you want to prevent the expansion of a pathname which begins with a period, then you can use an alternate form for the pathname, as in:

fhist -o ./.FOO

#### **BINARY FILES**

In general, fhist can handle all text files you throw at it, even international text with unusual encodings. However, fhist is *unable* to cope elegantly with files which contain the NUL character.

The *fcomp*(1) program simply prints a warning, and continues, you need to know that it converts NUL characters into an 0x80 value before performing the comparison.

The *fmerge*(1) program also converts the NUL character to an 0x80 value before merging, after a warning, and any output file will contain this value, rather than the original NUL character.

The *fhist*(1) program, however, generates a fatal error if any input file contains NUL characters. This is intended to protect your source files for unintentional corruption. Use **--BINary** for files which absolutely must contain NUL characters.

#### **EXIT STATUS**

The *fhist* program will exit with a status of 1 on any error. The *fhist* program will only exit with a status of 0 if there are no errors.

## **REFERENCES**

This program is based on the algorithm in

*An O(ND) Difference Algorithm and Its Variations*, Eugene W. Myers, TR 85-6, 10-April-1985, Department of Computer Science, The University of Arizona, Tuscon, Arizona 85721.

See also:

*A File Comparison Program*, Webb Miller and Eugene W. Myers, Software Practice and Experience, Volume 15, No. 11, November 1985.

#### **COPYRIGHT**

fhist version 1.10.D001

Copyright © 1991, 1992, 1993, 1994, 1995, 1996, 1997, 1998, 1999, 2000, 2001, 2002 Peter Miller; All rights reserved.

This program is derived from a work Copyright © 1990 David I. Bell.

This program is free software; you can redistribute it and/or modify it under the terms of the GNU General Public License as published by the Free Software Foundation; either version 2 of the License, or (at your option) any later version.

This program is distributed in the hope that it will be useful, but WITHOUT ANY WARRANTY; without even the implied warranty of MERCHANTABILITY or FITNESS FOR A PARTICULAR PURPOSE. See the GNU General Public License for more details.

You should have received a copy of the GNU General Public License along with this program; if not, write to the Free Software Foundation, Inc., 59 Temple Place, Suite 330, Boston, MA 02111, USA.

## **AUTHORS**

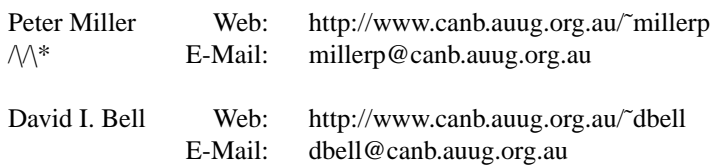

#### GNU GENERAL PUBLIC LICENSE Version 2, June 1991

Copyright (C) 1989, 1991 Free Software Foundation, Inc. 59 Temple Place, Suite 330, Boston, MA 02111, USA Everyone is permitted to copy and distribute verbatim copies of this license document, but changing it is not allowed.

#### Preamble

The licenses for most software are designed to take away your freedom to share and change it. By contrast, the GNU General Public License is intended to guarantee your freedom to share and change free software--to make sure the software is free for all its users. This General Public License applies to most of the Free Software Foundation's software and to any other program whose authors commit to using it. (Some other Free Software Foundation software is covered by the GNU Library General Public License instead.) You can apply it to your programs, too.

When we speak of free software, we are referring to freedom, not price. Our General Public Licenses are designed to make sure that you have the freedom to distribute copies of free software (and charge for this service if you wish), that you receive source code or can get it if you want it, that you can change the software or use pieces of it in new free programs; and that you know you can do these things.

To protect your rights, we need to make restrictions that forbid anyone to deny you these rights or to ask you to surrender the rights. These restrictions translate to certain responsibilities for you if you distribute copies of the software, or if you modify it.

For example, if you distribute copies of such a program, whether gratis or for a fee, you must give the recipients all the rights that you have. You must make sure that they, too, receive or can get the source code. And you must show them these terms so they know their rights.

We protect your rights with two steps: (1) copyright the software, and (2) offer you this license which gives you legal permission to copy, distribute and/or modify the software.

Also, for each author's protection and ours, we want to make certain that everyone understands that there is no warranty for this free software. If the software is modified by someone else and passed on, we want its recipients to know that what they have is not the original, so that any problems introduced by others will not reflect on the original authors' reputations.

Finally, any free program is threatened constantly by software patents. We wish to avoid the danger that redistributors of a free program will individually obtain patent licenses, in effect making the program proprietary. To prevent this, we have made it clear that any patent must be licensed for everyone's free use or not licensed at all.

The precise terms and conditions for copying, distribution and modification follow.

#### GNU GENERAL PUBLIC LICENSE TERMS AND CONDITIONS FOR COPYING, DISTRIBUTION AND MODIFICATION

0. This License applies to any program or other work which contains a notice placed by the copyright holder saying it may be distributed under the terms of this General Public License. The "Program", below, refers to any such program or work, and a "work based on the Program" means either the Program or any derivative work under copyright law: that is to say, a work containing the Program or a portion of it, either verbatim or with modifications and/or translated into another language. (Hereinafter, translation is included without limitation in the term "modification".) Each licensee is addressed as "you".

Activities other than copying, distribution and modification are not covered by this License; they are outside its scope. The act of running the Program is not restricted, and the output from the Program is covered only if its contents constitute a work based on the Program (independent of having been made by running the Program). Whether that is true depends on what the Program does.

1. You may copy and distribute verbatim copies of the Program's source code as you receive it, in any medium, provided that you conspicuously and appropriately publish on each copy an appropriate copyright notice and disclaimer of warranty; keep intact all the notices that refer to this License and to the absence of any warranty; and give any other recipients of the Program a copy of this License along with the Program.

You may charge a fee for the physical act of transferring a copy, and you may at your option offer warranty protection in exchange for a fee.

2. You may modify your copy or copies of the Program or any portion of it, thus forming a work based on the Program, and copy and distribute such modifications or work under the terms of Section 1 above, provided that you also meet all of these conditions:

- a) You must cause the modified files to carry prominent notices stating that you changed the files and the date of any change.
- b) You must cause any work that you distribute or publish, that in whole or in part contains or is derived from the Program or any part thereof, to be licensed as a whole at no charge to all third parties under the terms of this License.
- c) If the modified program normally reads commands interactively when run, you must cause it, when started running for such interactive use in the most ordinary way, to print or display an announcement including an appropriate copyright notice and a notice that there is no warranty (or else, saying that you provide a warranty) and that users may redistribute the program under these conditions, and telling the user how to viewacopy of this License. (Exception: if the Program itself is interactive but does not normally print such an announcement, your work based on the Program is not required to print an announcement.)

These requirements apply to the modified work as a whole. If identifiable sections of that work are not derived from the Program, and can be reasonably considered independent and separate works in themselves, then this License, and its terms, do not apply to those sections when you distribute them as separate works. But when you distribute the same sections as part of a whole which is a work based on the Program, the distribution of the whole must be on the terms of this License, whose permissions for other licensees extend to the entire whole, and thus to each and every part regardless of who wrote it.

Thus, it is not the intent of this section to claim rights or contest your rights to work written entirely by you; rather, the intent is to exercise the right to control the distribution of derivative or collective works based on the Program.

In addition, mere aggregation of another work not based on the Program with the Program (or with a work based on the Program) on a volume of a storage or distribution medium does not bring the other work under the scope of this License.

3. You may copy and distribute the Program (or a work based on it, under Section 2) in object code or executable form under the terms of Sections 1 and 2 above provided that you also do one of the following:

- a) Accompany it with the complete corresponding machine-readable source code, which must be distributed under the terms of Sections 1 and 2 above on a medium customarily used for software interchange; or,
- b) Accompany it with a written offer, valid for at least three years, to give any third party, for a charge no more than your cost of physically performing source distribution, a complete machine-readable copy of the corresponding source code, to be distributed under the terms of Sections 1 and 2 above on a medium customarily used for software interchange; or,
- c) Accompany it with the information you received as to the offer to distribute corresponding source code. (This alternative is allowed only for noncommercial distribution and only if you received the program in object code or executable form with such an offer, in accord with Subsection b above.)

The source code for a work means the preferred form of the work for making modifications to it. For an executable work, complete source code means all the source code for all modules it contains, plus any associated interface definition files, plus the scripts used to control compilation and installation of the executable. However, as a special exception, the source code distributed need not include anything that is normally distributed (in either source or binary form) with the major components (compiler, kernel, and so on) of the operating system on which the executable runs, unless that component itself accompanies the executable.

If distribution of executable or object code is made by offering access to copy from a designated place, then offering equivalent access to copy the source code from the same place counts as distribution of the source code, even though third parties are not compelled to copy the source along with the object code.

4. You may not copy, modify, sublicense, or distribute the Program except as expressly provided under this License. Any attempt otherwise to copy, modify, sublicense or distribute the Program is void, and will automatically terminate your rights under this License. However, parties who have received copies, or rights, from you under this License will not have their licenses terminated so long as such parties remain in full compliance.

5. You are not required to accept this License, since you have not signed it. However, nothing else grants you permission to modify or distribute the Program or its derivative works. These actions are prohibited by law if you do not accept this License. Therefore, by modifying or distributing the Program (or any work based on the Program), you indicate your acceptance of this License to do so, and all its terms and conditions for copying, distributing or modifying the Program or works based on it.

6. Each time you redistribute the Program (or any work based on the Program), the recipient automatically receives a license from the original licensor to copy, distribute or modify the Program subject to these terms and conditions. You may not impose any further restrictions on the recipients' exercise of the rights granted herein. You are not responsible for enforcing compliance by third parties to this License.

7. If, as a consequence of a court judgment or allegation of patent infringement or for any other reason (not limited to patent issues), conditions are imposed on you (whether by court order, agreement or otherwise) that contradict the conditions of this License, they do not excuse you from the conditions of this License. If you cannot distribute so as to satisfy simultaneously your obligations under this License and any other pertinent obligations, then as a consequence you may not distribute the Program at all. For example, if a patent license would not permit royalty-free redistribution of the Program by all those who receive copies directly or indirectly through you, then the only way you could satisfy both it and this License would be to refrain entirely from distribution of the Program.

If any portion of this section is held invalid or unenforceable under any particular circumstance, the balance of the section is intended to apply and the section as a whole is intended to apply in other circumstances.

It is not the purpose of this section to induce you to infringe any patents or other property right claims or to contest validity of any such claims; this section has the sole purpose of protecting the integrity of the free software distribution system, which is implemented by public license practices. Many people have made generous contributions to the wide range of software distributed through that system in reliance on consistent application of that system; it is up to the author/donor to decide if he or she is willing to distribute software through any other system and a licensee cannot impose that choice.

This section is intended to make thoroughly clear what is believed to be a consequence of the rest of this License.

8. If the distribution and/or use of the Program is restricted in certain countries either by patents or by copyrighted interfaces, the original copyright holder who places the Program under this License may add an explicit geographical distribution limitation excluding those countries, so that distribution is permitted only in or among countries not thus excluded. In such case, this License incorporates the limitation as if written in the body of this License.

9. The Free Software Foundation may publish revised and/or new versions of the General Public License from time to time. Such new versions will be similar in spirit to the present version, but may differ in detail to address new problems or concerns.

Each version is given a distinguishing version number. If the Program specifies a version number of this License which applies to it and "any later version", you have the option of following the terms and conditions either of that version or of any later version published by the Free Software Foundation. If the Program does not specify a version number of this License, you may choose any version ever published by the Free Software Foundation.

10. If you wish to incorporate parts of the Program into other free programs whose distribution conditions are different, write to the author to ask for permission. For software which is copyrighted by the Free Software Foundation, write to the Free Software Foundation; we sometimes make exceptions for this. Our decision will be guided by the two goals of preserving the free status of all derivatives of our free software and of promoting the sharing and reuse of software generally.

#### NO WARRANTY

11. BECAUSE THE PROGRAM IS LICENSED FREE OF CHARGE, THERE IS NO WARRANTY FOR THE PROGRAM, TO THE EXTENT PERMITTED BY APPLICABLE LAW. EXCEPT WHEN OTHER-WISE STATED IN WRITING THE COPYRIGHT HOLDERS AND/OR OTHER PARTIES PROVIDE THE PROGRAM "AS IS" WITHOUT WARRANTY OF ANY KIND, EITHER EXPRESSED OR IMPLIED, INCLUDING, BUT NOT LIMITED TO, THE IMPLIED WARRANTIES OF MER-CHANTABILITY AND FITNESS FOR A PARTICULAR PURPOSE. THE ENTIRE RISK AS TO THE QUALITY AND PERFORMANCE OF THE PROGRAM IS WITH YOU. SHOULD THE PROGRAM PROVE DEFECTIVE, YOU ASSUME THE COST OF ALL NECESSARY SERVICING, REPAIR OR CORRECTION.

12. IN NO EVENT UNLESS REQUIRED BY APPLICABLE LAW OR AGREED TO IN WRITING WILL ANY COPYRIGHT HOLDER, OR ANY OTHER PARTY WHO MAY MODIFY AND/OR REDISTRIBUTE THE PROGRAM AS PERMITTED ABOVE, BE LIABLE TO YOU FOR DAMAGES, INCLUDING ANY GENERAL, SPECIAL, INCIDENTAL OR CONSEQUENTIAL DAMAGES ARIS-ING OUT OF THE USE OR INABILITY TO USE THE PROGRAM (INCLUDING BUT NOT LIMITED TO LOSS OF DATA OR DATA BEING RENDERED INACCURATE OR LOSSES SUSTAINED BY YOU OR THIRD PARTIES OR A FAILURE OF THE PROGRAM TO OPERATE WITH ANY OTHER PROGRAMS), EVEN IF SUCH HOLDER OR OTHER PARTY HAS BEEN ADVISED OF THE POSSI-BILITY OF SUCH DAMAGES.

## END OF TERMS AND CONDITIONS

#### Appendix: How to Apply These Terms to Your New Programs

If you develop a new program, and you want it to be of the greatest possible use to the public, the best way to achieve this is to make it free software which everyone can redistribute and change under these terms.

To do so, attach the following notices to the program. It is safest to attach them to the start of each source file to most effectively convey the exclusion of warranty; and each file should have at least the "copyright" line and a pointer to where the full notice is found.

*one line to give the program's name and a brief idea of what it does.* Copyright (C) 19yy *name of author*

This program is free software; you can redistribute it and/or modify it under the terms of the GNU General Public License as published by the Free Software Foundation; either version 2 of the License, or (at your option) any later version.

This program is distributed in the hope that it will be useful, but WITHOUT ANY WARRANTY; without even the implied warranty of MERCHANTABILITY or FITNESS FOR A PARTICULAR PURPOSE. See the GNU General Public License for more details.

You should have received a copy of the GNU General Public License along with this program; if not, write to the Free Software Foundation, Inc., 59 Temple Place, Suite 330, Boston, MA 02111, USA.

Also add information on how to contact you by electronic and paper mail.

If the program is interactive, make it output a short notice like this when it starts in an interactive mode:

Gnomovision version 69, Copyright (C) 19yy name of author

Gnomovision comes with ABSOLUTELY NO WARRANTY; for details type 'show w'. This is free software, and you are welcome to redistribute it under certain conditions; type 'show c' for details.

The hypothetical commands 'show w' and 'show c' should show the appropriate parts of the General Public License. Of course, the commands you use may be called something other than 'show w' and 'show c'; they could even be mouse-clicks or menu items--whatever suits your program.

You should also get your employer (if you work as a programmer) or your school, if any, to sign a "copyright disclaimer" for the program, if necessary. Here is a sample; alter the names:

Yo yodyne, Inc., hereby disclaims all copyright interest in the program 'Gnomovision' (which makes passes at compilers) written by James Hacker.

*signature of Ty Coon,* 1 April 1989 Ty Coon, President of Vice

This General Public License does not permit incorporating your program into proprietary programs. If your program is a subroutine library, you may consider it more useful to permit linking proprietary applications with the library. If this is what you want to do, use the GNU Library General Public License instead of this License.

#### **NAME**

fmerge − merge files

#### **SYNOPSIS**

**fmerge** [ *option*... ] *basefile fileA fileB*

#### **fmerge -Help**

#### **fmerge -VERSion**

#### **DESCRIPTION**

The *fmerge* program is used to compare the changes between two different descendants of a base file, and creates an output file which contains both sets of changes. This is useful when two users both take the same version of a file and make independent edits to it, and then later want to create a file which contains both sets of edits. In such a use, the original file that both sets of edits is derived from is called the *base file*. The two files containing the edits are called *file A* and *file B*.

The command:

fmerge basefile fileA fileB -o outputfile

produces the output file which contains the edits contained in *file A* and *file B*, based on the *base file .* If the **-Output** option was not used, or if no outputfile is specified, then the merged lines are typed to the standard output. The order of specifying *file A and file B* is usually unimportant.

The *fmerge* program can also be used to remove earlier edits made to a module. To do this, make the version containing the edits you want to delete be the basefile. Make the version previous to the edit you want deleted be file A. Finally, make the most recent version of the file which contains the other edits (including the one you want deleted) be file B. Then the result of merging will be the newest version of the module minus the changes made by the edit you wanted removed. For example, if three successive versions of some module have the names *edit10*, *edit11* and *edit12*, and you want the changes done by *edit11* to be undone, but still want the changes done by *edit12*, then you use the command:

fmerge edit11 edit10 edit12 -o outputfile

While merging the two sets of edits, fmerge may discover conflicts. A conflict occurs when the same line of the base file is changed by both of the two sets of edits. The change can be due to new lines being inserted, lines being deleted, or both. When conflicts occur, the output file contains conflict identification lines, which are lines containing the string *'/-/-/-/'*. These lines indicate the region where the two sets of edits are incompatible. You must then edit the output file and remove these lines, and in addition correct the conflicts manually in order to produce the correct result.

#### **OPTIONS**

The following options are understood:

#### **-Conflicts** [ *conflictfile* ]

Since conflicts due to deletions are invisible in the output file, and inserts do not specify which of the two edits inserted the lines, there is an alternative output format from the *fmerge* program. This output format describes what happens to each line of the base file, so that conflicts are easier to detect and fix. The command:

fmerge basefile fileA fileB -c conflictfile

produces the file describing the results of the merge in detail. If the **-Conflicts** option is specified without any conflictfile name, then the conflicts are send to the standard output.

If there are conflicts, and the **-Conflicts** options is not specified, the *fmerge* program will exit with a status of 1.

The conflict file contains lines which contain three characters and then some text. The first three characters describe what is happening to the base file at that point. These characters are the following:

IA This line was inserted by file A.

- DA This line was deleted by file A.
- IB This line was inserted by file B.
- DB This line was deleted by file B.

<blanks>

This line is unchanged.

- X This is a conflict identification line.
- U There are unspecified unchanged lines here.

Each set of conflicts is flagged by three identification lines. The first line indicates the beginning of the conflict, and specifies the line numbers for the base file and two divergent files. The second conflict identification line separates lines changed by file A from lines changed by file B. The third conflict identification indicates the end of the conflict.

You can edit this conflict file to remove the conflicts. This involves deleting the conflict identification lines, and changing the conflicting lines as necessary to fix the conflict. While doing this, remember to leave three blank characters at the front of any new lines you insert while correcting the conflicts. When you are done, there should be no lines which begin with an 'X' in the file. All other lines can remain. Then you can use the command:

fmerge conflictfile -o outputfile

to create the new output file which has the desired data. Once again, if no **-Output** option or outputfile is used, the output is send to the standard output.

**-Unchanged** *number*

Besides physical conflicts, there can be logical conflicts. These are changes made to different lines in the base file such that the program is no longer correct. Such conflicts cannot be detected by a program, and so these must be checked manually. In order to make this process easier, the **-Unchanged** option can be used to reduce the size of the conflict file to only include regions near changed lines. This file can then be examined in order to detect possible logical conflicts. As an example, the command:

fmerge basefile fileA fileB -c -u 3

will send to the standard output all changes made by either sets of edits, with only three unchanged lines surrounding each edit.

When using the **-Unchanged** option, the conflict file will contain lines starting with 'U'. These represent unchanged lines, and the number following the letter is the number of unchanged lines. The resulting conflict file cannot be read to produce an output file because of the missing lines. If this is attempted, an error will be generated.

It is possible to use both **-Output** and **-Conflicts** in the same command. Thus you can produce the output file which you hope is correct, and also produce the conflict file which you can use to check for logical conflicts.

#### **-Verbose** [ *number* ]

This option can be specified with any other action, and outputs status information about the progress of the action. This is useful for debugging of problems, or just for amusement when the system is slow or a large file is being processed. It accepts a numeric argument to indicate the verbosity for output. The levels are as follows:

- 0 No output at all (except for errors).
- 1 Single-line output describing action (default).
- 2 Detailed status as action proceeds.

#### **-Failures** *number*

This option restricts the number of physical conflicts that are allowed before failing. This is used if you are not interested in the results if there are too many conflicts.

#### **-Help**

Give some help on how to use the *fmerge* program.

#### **-Ignore**

Ignore conflicts.

#### **-VERSion**

Show what version of *fmerge* is running.

All options may be abbreviated; the abbreviation is documented as the upper case letters, all lower case letters and underscores (\_) are optional. You must use consecutive sequences of optional letters.

All options are case insensitive, you may type them in upper case or lower case or a combination of both, case is not important.

For example: the arguments "-help, "-HELP" and "-h" are all interpreted to mean the **-Help** option. The argument "-hlp" will not be understood, because consecutive optional characters were not supplied.

Options and other command line arguments may be mixed arbitrarily on the command line.

The GNU long option names are understood. Since all option names for *fmerge* are long, this means ignoring the extra leading '-'. The "**--***option***=***value*" convention is also understood.

#### **FILE NAME EXPANSION**

As a convenience, if a pathname begins with a period and a environment variable exists with that name, then the value of the environment variable will be used as the actual pathname. For example, if a environment variable of *.FOO* has the value *this.is.a.long.name*, then the command

fmerge -o .FOO

is actually equivilant to the command

fmerge -o this.is.a.long.name

If you want to prevent the expansion of a pathname which begins with a period, then you can use an alternate form for the pathname, as in:

fmerge -o ./.FOO

#### **BINARY FILES**

In general, fmerge can handle all text files you throw at it, even international text with unusual encodings. However, fmerge is *unable* to cope elegantly with files which contain the NUL character.

The *fcomp*(1) program simply prints a warning, and continues, you need to know that it converts NUL characters into an 0x80 value before performing the comparison.

The *fmerge*(1) program also converts the NUL character to an 0x80 value before merging, after a warning, and any output file will contain this value, rather than the original NUL character.

The *fhist*(1) program, however, generates a fatal error if any input file contains NUL characters. This is intended to protect your source files for unintentional corruption. Use **--BINary** for files which absolutely must contain NUL characters.

#### **EXIT STATUS**

The *fmerge* program will exit with a status of 1 on any error. The *fmerge* program will only exit with a status of 0 if there are no errors.

#### **REFERENCES**

This program is based on the algorithm in

*An O(ND) Difference Algorithm and Its Variations*, Eugene W. Myers, TR 85-6, 10-April-1985, Department of Computer Science, The University of Arizona, Tuscon, Arizona 85721.

See also:

*A File Comparison Program*, Webb Miller and Eugene W. Myers, Software Practice and Experience, Volume 15, No. 11, November 1985.

## **COPYRIGHT**

fmerge version 1.10.D001

Copyright © 1991, 1992, 1993, 1994, 1995, 1996, 1997, 1998, 1999, 2000, 2001, 2002 Peter Miller; All rights reserved.

This program is derived from a work Copyright © 1990 David I. Bell.

This program is free software; you can redistribute it and/or modify it under the terms of the GNU General Public License as published by the Free Software Foundation; either version 2 of the License, or (at your option) any later version.

This program is distributed in the hope that it will be useful, but WITHOUT ANY WARRANTY; without even the implied warranty of MERCHANTABILITY or FITNESS FOR A PARTICULAR PURPOSE. See the GNU General Public License for more details.

You should have received a copy of the GNU General Public License along with this program; if not, write to the Free Software Foundation, Inc., 59 Temple Place, Suite 330, Boston, MA 02111, USA.

## **AUTHORS**

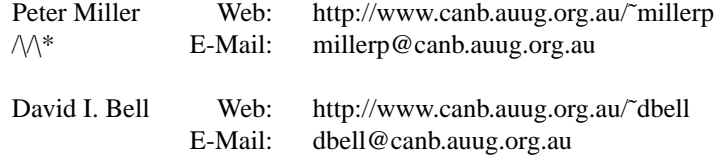

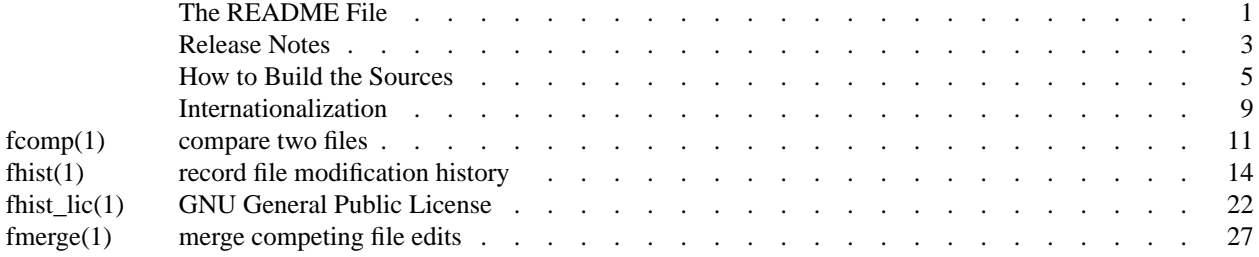

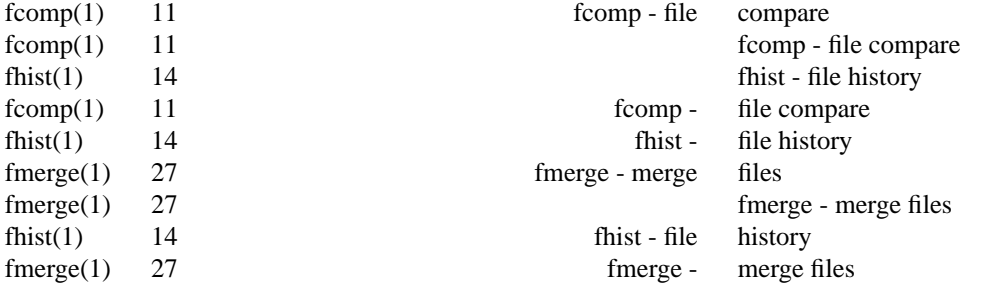